# **Managing Kubernetes without losing your cool**

DDD East Midlands

October 7<sup>th</sup> 2023

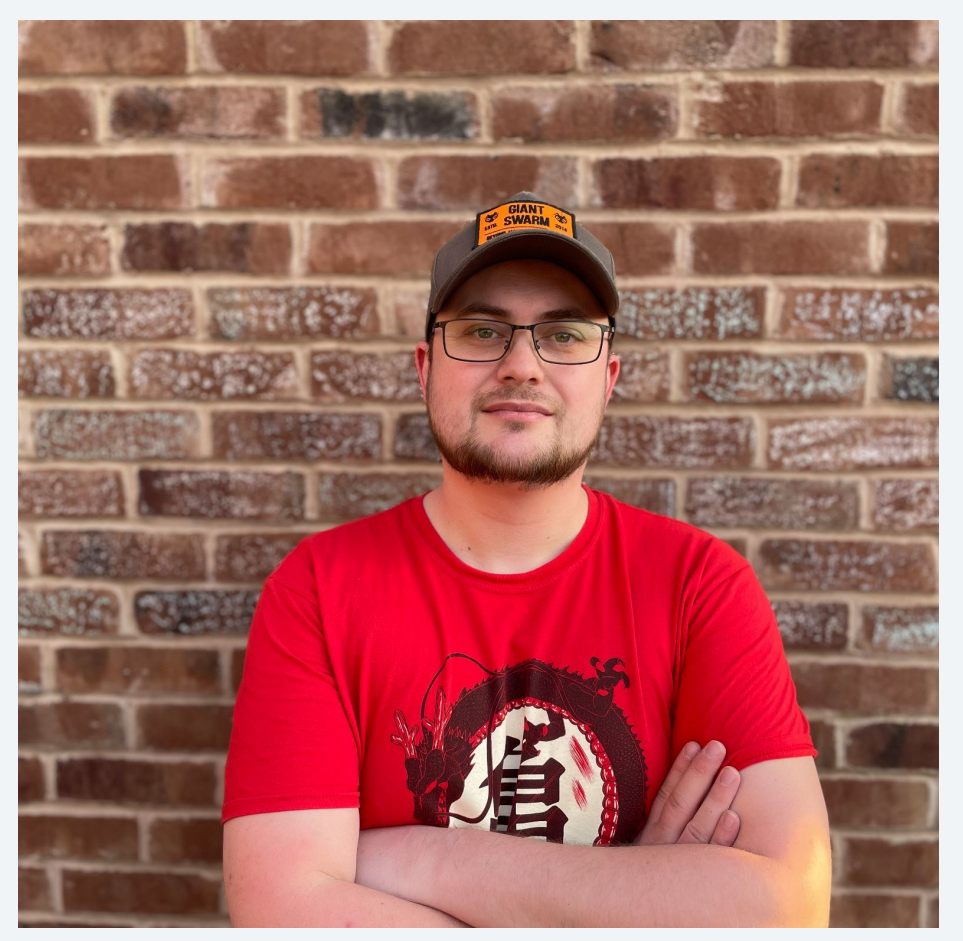

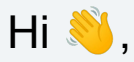

#### I'm **Marcus Noble,** a *platform engineer* at **60** Giant Swarm

I'm found around the web as *AverageMarcus* in most places and **@Marcus@k8s.social** on Mastodon

6+ years experience running Kubernetes in production environments.

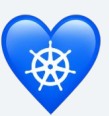

## **Summary Summary My 10 tips for working with Kubernetes**

**#1 → #5**

Anyone can start using these today

# **#6 → #7**

Good to know a little old-skool ops first

### **#8 → #10**

Good have some programming knowledge

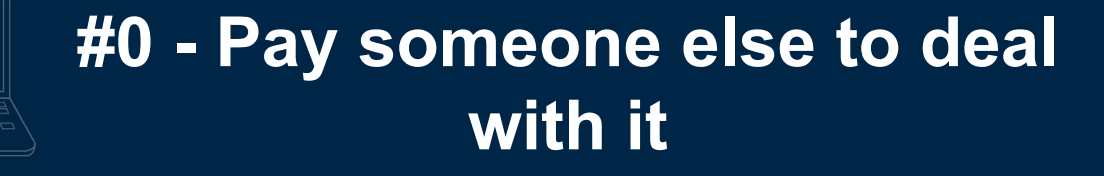

 $000$ 

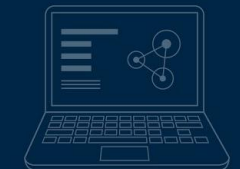

oOU

## **#1 - Love your terminal**

 $\circ$ 

 $\overline{\circ \circ \circ}$ 

## **#1 - Love your terminal**

- ★ Bash? ZSH? Fish?  $\bullet$  Doesn't matter as long as you're comfortable with it.
- $\star$  "rc" files e.g. .bashrc, .zshrc These set configuration for each terminal session you open.
- $\star$  alias easily create your own terminal commands
- ★ Look for "dotfiles" on GitHub e.g. <https://github.com/averagemarcus/dotfiles>

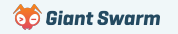

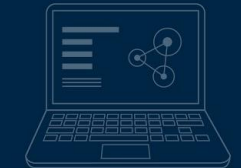

oOU

## **#2 - Learn to love `kubectl`**

 $\circ$ 

 $\overline{\circ \circ \circ}$ 

## **#2 - Learn to love `kubectl`**

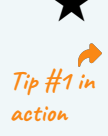

#### ★ Add alias k='kubectl' to your

.bashrc / .zshrc / .whateverrc

#### k get pods -A

- The official docs offer a single page view of all built in commands: [kubernetes.io/docs/reference/generated/kube](https://kubernetes.io/docs/reference/generated/kubectl/kubectl-commands) [ctl/kubectl-commands](https://kubernetes.io/docs/reference/generated/kubectl/kubectl-commands)
- ★ kubectl explain is your friend! Find out what any property of any Kubernetes resource is for. ➡

#### k explain pods.spec.containers

KIND: Pod VERSION: v1

RESOURCE: containers <[]Object>

#### DESCRIPTION:

 List of containers belonging to the pod. Containers cannot currently be added or removed. There must be at least one container in a Pod. Cannot be updated.

A single application container that you want to run within a pod.

#### FIELDS:

#### args <[]string>

 Arguments to the entrypoint. The docker image's CMD is used if this is not provided. Variable references \$(VAR\_NAME) are expanded using the container's environment. If a variable cannot be resolved, the reference in the input string will be unchanged. Double  $\$  are reduced to a single  $\$ , which allows for escaping the \$(VAR\_NAME) syntax: i.e. "\$\$(VAR\_NAME)" will produce the string literal "\$(VAR\_NAME)". Escaped references will never be expanded, regardless of whether the variable exists or not. Cannot be updated.

#### command <[]string>

 Entrypoint array. Not executed within a shell. The docker image's ENTRYPOINT is used if this is not provided. Variable references \$(VAR\_NAME)

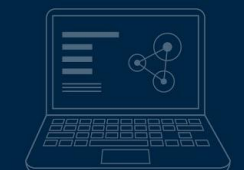

## **#3 - Multiple kubeconfigs**

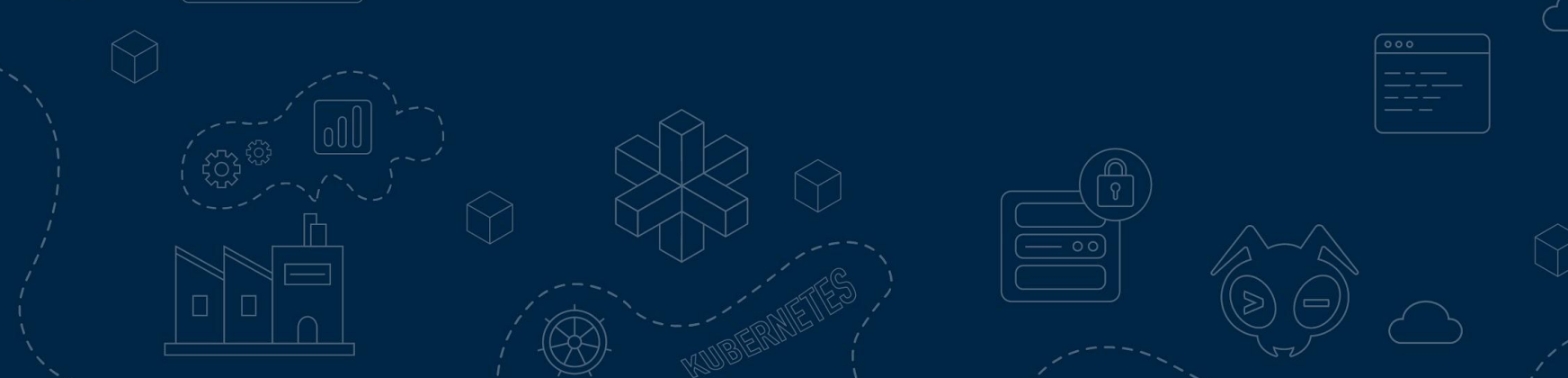

## **#3 - Multiple kubeconfigs**

 $\bigstar$  Quick switch between different Kubernetes contexts (clusters) and between different namespaces.

**★** kubectx and kubens <https://github.com/ahmetb/kubectx>

★ kubie <https://github.com/sbstp/kubie>

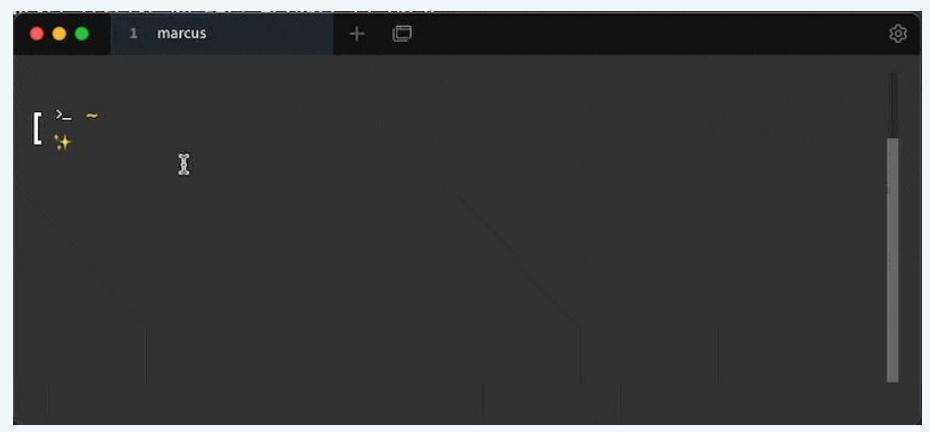

#### $\star$  kubeswitch

<https://github.com/danielfoehrKn/kubeswitch> →

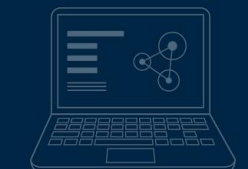

 $|000|$ 

## **#4 - Interactive UIs**

 $\circ$ 

 $\overline{\circ\circ}$ 

#### **#4 - k9s**

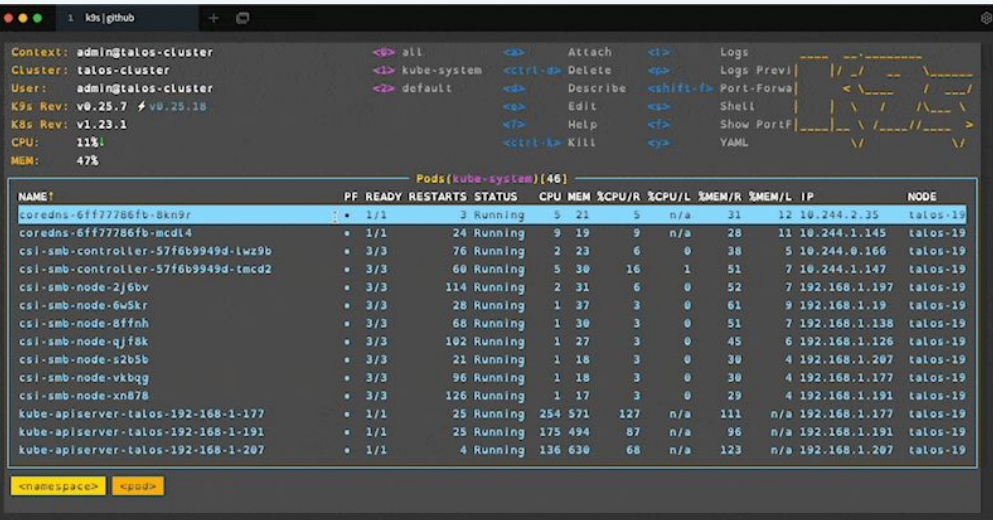

#### [github.com/derailed/k9s](https://github.com/derailed/k9s)

### **#4 - OpenLens**

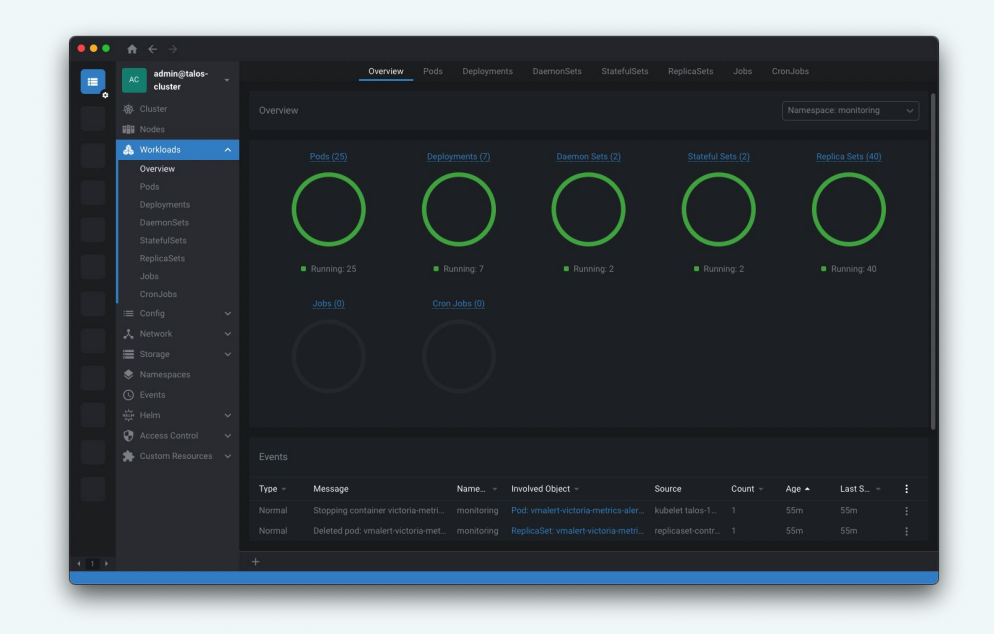

#### [github.com/MuhammedKalkan/OpenLens](https://github.com/MuhammedKalkan/OpenLens)

**Go** Giant Swarm

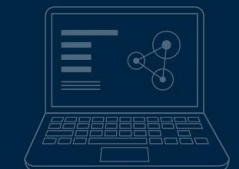

 $00$ 

# **#5 - kubectl plugins**

 $\circ$ 

 $\overline{\circ \circ \circ}$ 

## **#5 - kubectl plugins**

- **★** Any command in your SPATH that is prefixed with kubect1- becomes a kubectl plugin
- Krew package manager for kubectl plugins [github.com/kubernetes-sigs/krew](https://github.com/kubernetes-sigs/krew)
- $\star$  Install plugins with: kubectl krew install <PLUGIN NAME>
- $\star$  Some of my fave plugins: ○ **stern** - Multi-pod/container log tailing ○ **tree** - Show hierarchy of resources based on ownerReferences ○ **community-images** - Find images still referencing the **k8s.gcr.io** registry. ○ **gs** - Giant Swarm's plugin for working with our managed clusters

\$ cat kubectl-hello

echo "Hello, Kube"

\$ kubectl hello

#!/bin/bash

Hello, Kube

## **Summary 6-10 and 5-10 and 5-10 and 5-10 and 7-10 and 7-10 and 7-10 and 7-10 and 7-10 and 7-10 and 7-10 and 7-10 and 7-10 and 7-10 and 7-10 and 7-10 and 7-10 and 7-10 and 7-10 and 7-10 and 7-10 and 7-10 and 7-10 and 7-10 a Kubernetes**

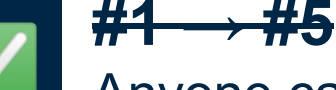

Anyone can start using these today

### $#6 \rightarrow #7$ Good to know a little old-skool ops first

### $#8 \rightarrow #10$

Good have some programming knowledge

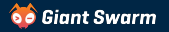

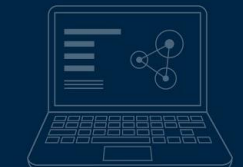

 $|000|$ 

# **#6 - Pod Debugging**

 $\circ$ 

 $\overline{\circ \circ \circ}$ 

## **#6 - Pod Debugging: kshell**

Launch a temporary pod running a bash shell for cluster debugging

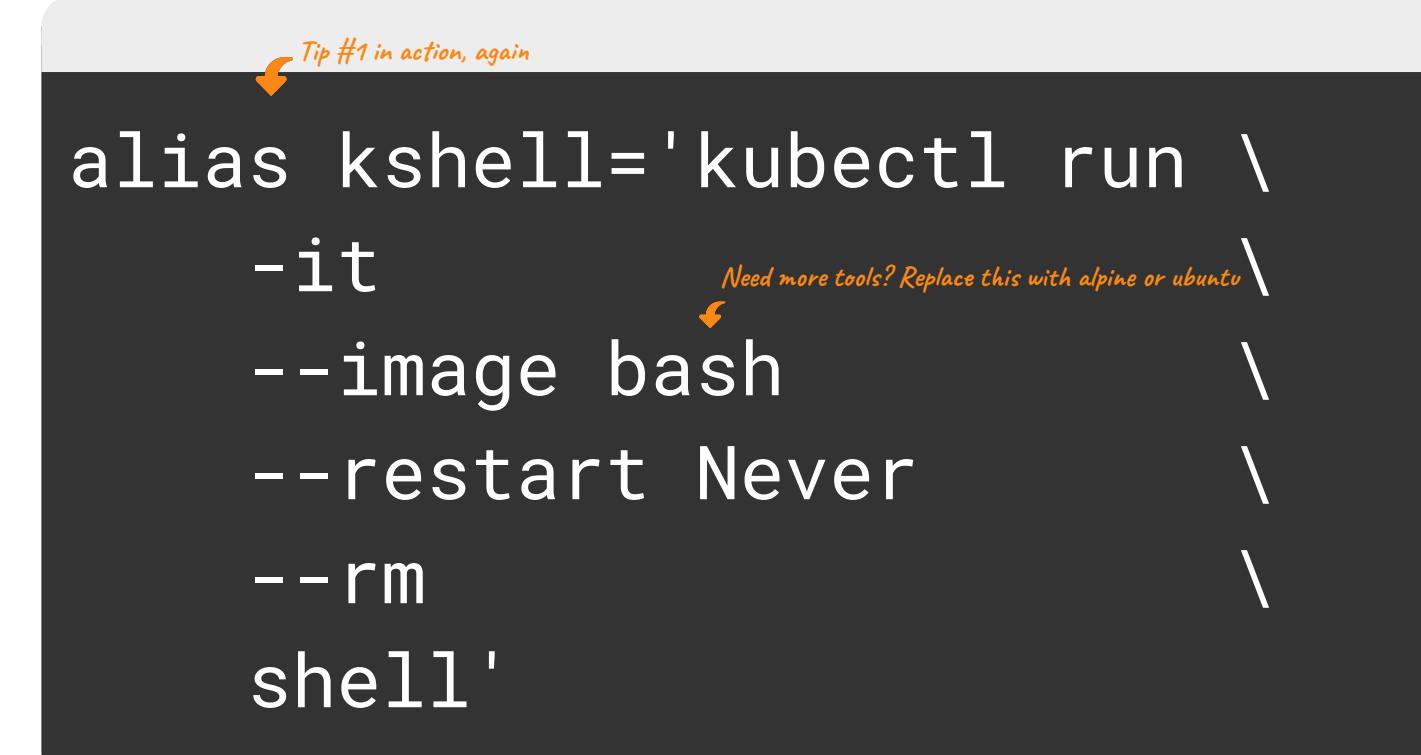

## **#6 - Pod Debugging: kshell**

Launch a temporary pod running a bash shell for cluster debugging

#### # kshell

If you don't see a command prompt, try pressing enter. bash-5.1# **nslookup** google.com Server: 1.1.1.1 Address: 1.1.1.1:53

Non-authoritative answer: Name: google.com Address: 142.250.187.206

## **#6 - Pod Debugging: kubectl exec**

Debugging an existing, running pod - kubectl exec

#### # kubectl exec my-broken-pod -it -- sh

/app #

#### **Note:**

- $\star$  Needs a shell environment within the container
- $\star$  Limited to what's available in the container (or what you can pull in from the 'net)
- $\star$  Container needs to be running

## **#6 - Pod Debugging: kubectl debug**

Debugging a running pod - kubectl exec

#### # kubectl exec my-broken-pod -it -- sh

error: Internal error occurred: error executing command in container: failed to exec in container: failed to start exec……

Debugging a running pod - kubectl debug **Requires Kubernetes v1.23+** 

# kubectl debug -it --image bash my-broken-pod Defaulting debug container name to debugger-gprmk. If you don't see a command prompt, try pressing enter. bash-5.1#

## **#6 - Pod Debugging: kubectl debug**

**Example** - investigate a CrashLooping pod

#### # kubectl run debug-demo --image=bash -- exit 1

# kubectl get pods debug-demo NAME READY STATUS RESTARTS AGE debug-demo 0/1 CrashLoopBackOff 2 (20s ago) 44s **This will prevent us from `kubectl exec` into the pod**

# kubectl debug -it --image bash debug-demo Defaulting debug container name to debugger-5mkjj. If you don't see a command prompt, try pressing enter. bash-5.1#

## **#6 - Pod Debugging**

#### When to use what:

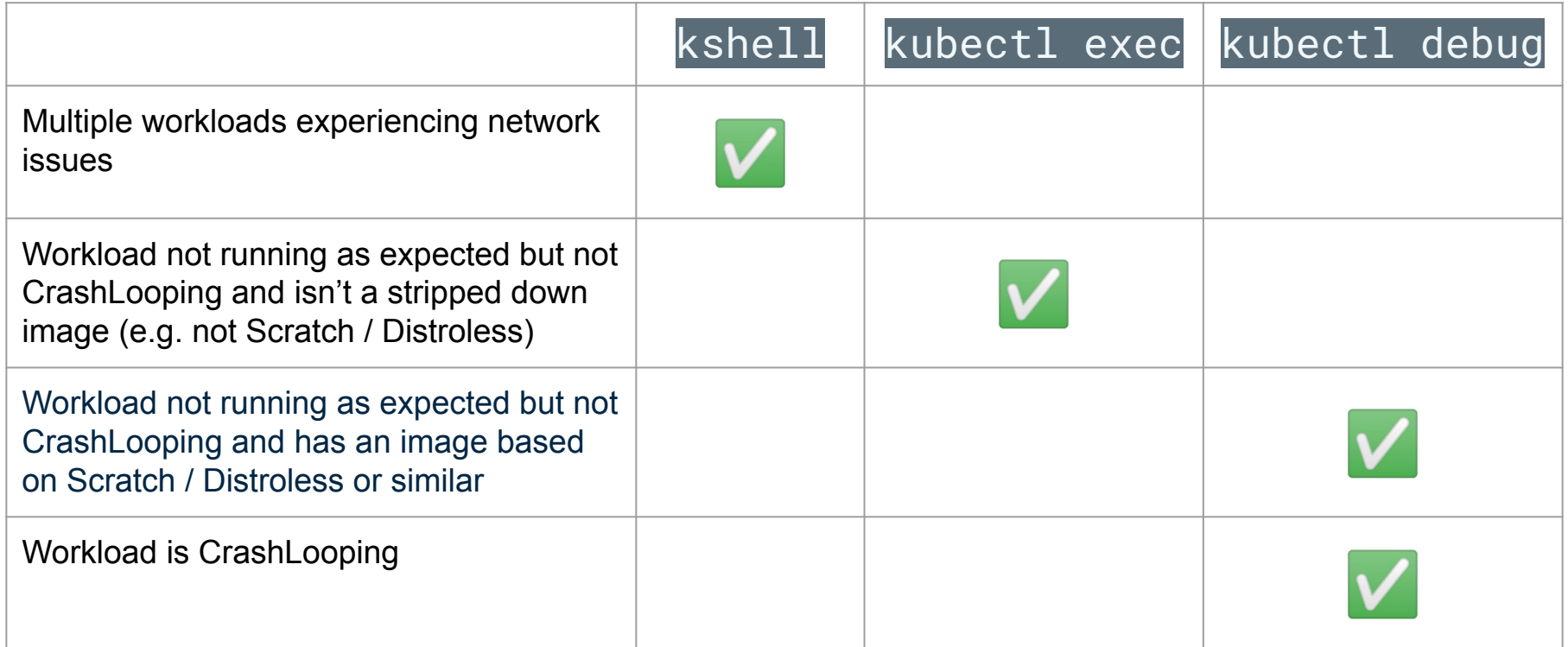

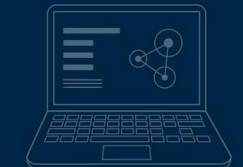

## **#7 - Node Debugging**

 $\circ$ 

 $\overline{\circ\circ\circ}$ 

## **#7 - Node Debugging: kubectl debug (again)**

#### Requires Kubernetes v1.23

#### # kubectl debug node/ip-10-0-0-1 -it --image alpine

```
Creating debugging pod node-debugger-ip-10-0-0-1-9wlqp with container debugger on node ip-10-0-0-1.
If you don't see a command prompt, try pressing enter.
/ # 1s -1 /
total 60
drwxr-xr-x 2 root root 4096 Aug 9 08:47 home
drwxr-xr-x 19 root root 4096 Nov 4 08:48 host
drwxr-xr-x 7 root root 4096 Aug 9 08:47 lib
The host node's root filesystemdrwxr-xr-x 5 root root 4096 Aug 9 08:47 media
…
/ #
```
*Why not SSH?* - I prefer to use ephemeral instances with the minimal needed to run Kubernetes, no sshd, no port 22 open etc. but there are times when you just need to check what's actually going on with the underlying host machine.

#### **Co** Giant Swarm

## **#7 - Node Debugging: nsenter alternative**

★ For older clusters before Kubernetes v1.23

```
\# kubectl run h0nk --rm -it \
    --image alpine --privileged \
    --overrides '{"spec":{"hostPID": true}}'\
   --<i>command</i> nsenter – \n --mount=/proc/1/ns/mnt
```
If you don't see a command prompt, try pressing enter.

#### Alternatives:

[github.com/AverageMarcus/kube-ssh](https://github.com/AverageMarcus/kube-ssh) [github.com/giantswarm/kubectl-enter](https://github.com/giantswarm/kubectl-enter)

**Note: Underlying host needs a valid shell** 

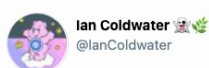

kubectl run h0nk --rm -it --image alpine -privileged --overrides '{"spec":{"hostPID": true}}' --command nsenter -- -mount=/proc/1/ns/mnt

new and improved version of @mauilion and my offensive K8s one-liner! tagging him in because he can't cotweet vet

3:20 PM - Jul 7, 2022

**whereas `kubectl debug` will**

**This won't work with Talos, for example,** 

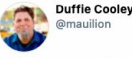

Replying to @lanColdwater

this is so much better I even made a sticker for it. You can order some or wait til you see one of us in person. it's on glow in the dark sticker paper! stickerapp.com/customer/reord...

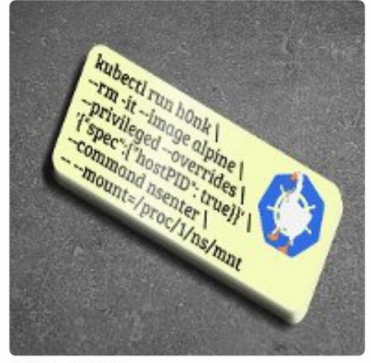

4:09 PM - Jul 7, 2022

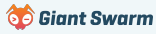

#

## **Summary Summary My 10 tips for working with Kubernetes**

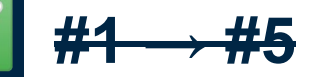

Anyone can start using these today

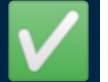

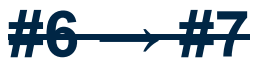

Good to know a little old-skool ops first

### **#8 → #10**

Good have some programming knowledge

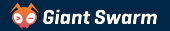

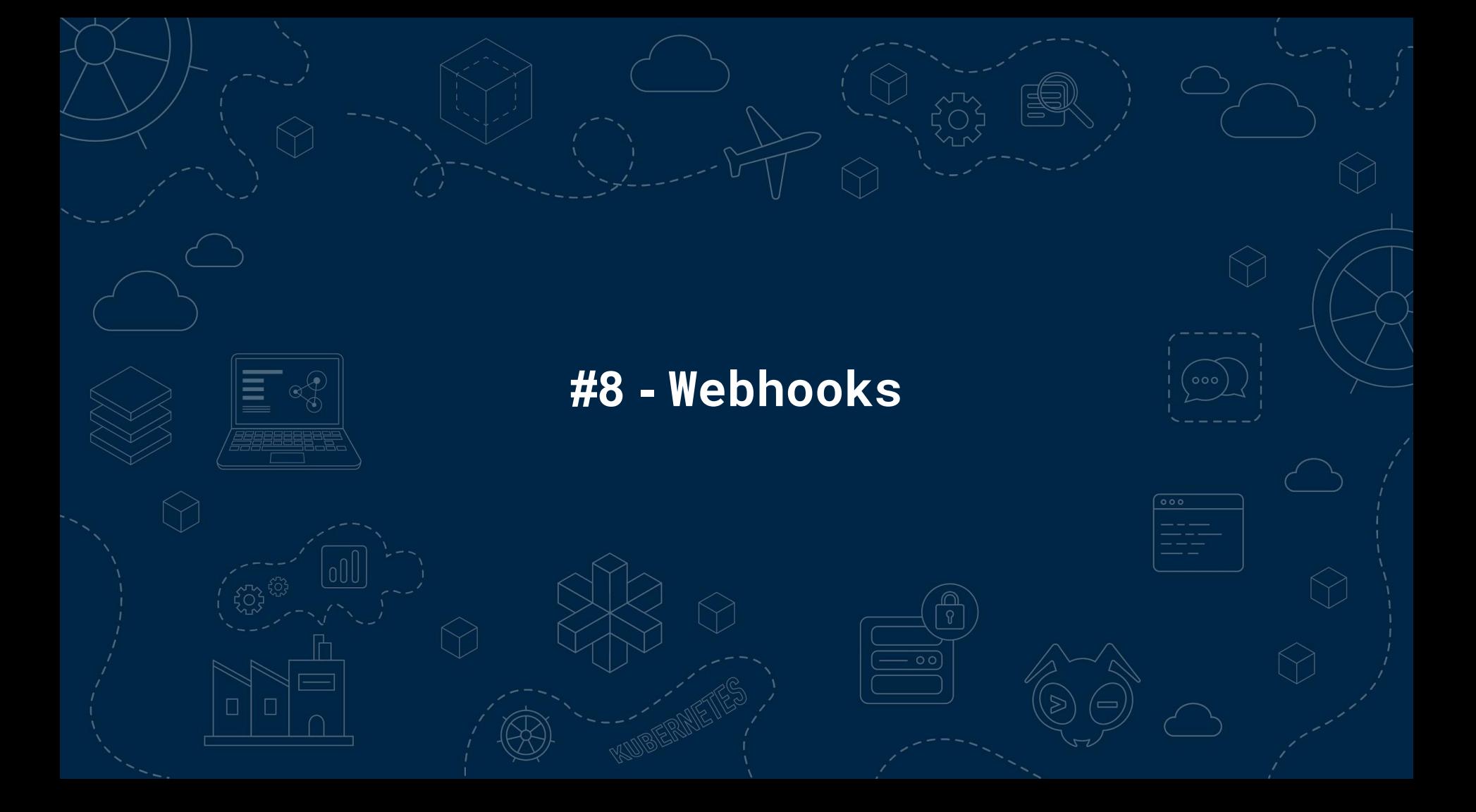

### **Webhooks**

- ★ Implement more advanced access control than is possible with RBAC. [\[Restricting cluster-admin permissions\]](https://www.giantswarm.io/blog/restricting-cluster-admin-permissions)
- ★ Add defaulting logic to Kubernetes resources
- ★ Enforce company policies such as not using latest as an image tag or ensuring all workloads have resource requests/limits specified.
- ★ "Hotfix" for security issues (e.g. injecting env var to prevent Log4Shell exploit). [[Log4Shell Mitigation\]](https://kyverno.io/policies/other/mitigate_log4shell/mitigate_log4shell/)

**Be careful using webhooks as it's easy to introduce cluster-breaking configurations!**  $\bullet$  **Mebhooks Talk]** 

#### **Tools:**

- **★ Kyverno** Kubernetes native policy management.
- ★ [OPA Gatekeeper](https://open-policy-agent.github.io/gatekeeper/website/docs/) Policy management built on top of Open Policy Agent

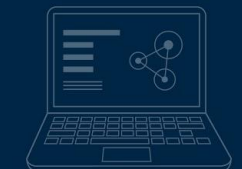

## **#9 - Kubernetes API**

 $\circ$ 

 $\overline{\circ\circ\circ}$ 

## **Kubernetes API**

#### **Resources:**

- [kubernetes/client-go](https://github.com/kubernetes/client-go) the official Golang module for interacting with the Kubernetes API
- [Kubernetes Provider](https://registry.terraform.io/providers/hashicorp/kubernetes/latest/docs) for Terraform (actually uses the above Go module under the hood)
- [kubernetes-client](https://github.com/kubernetes-client) org on GitHub has many official clients in different languages

#### **Where is this useful?**

- ★ Building our own CLI / desktop tooling (e.g. k9s, Lens).
- ★ Cluster automation resources managed by CI, CronJobs, etc.

★ Building our own operators to extend Kubernetes.

**G** Biant Swarm

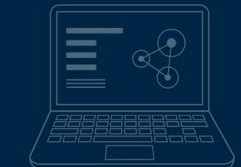

 $00$ 

# **#10 - CRDs & Operators**

 $\circ$ 

 $\overline{\circ \circ \circ}$ 

## **CRDs & Operators**

Extend Kubernetes' built-in API and functionality with your own Custom Resource Definitions (CRDs) and business logic (operators).

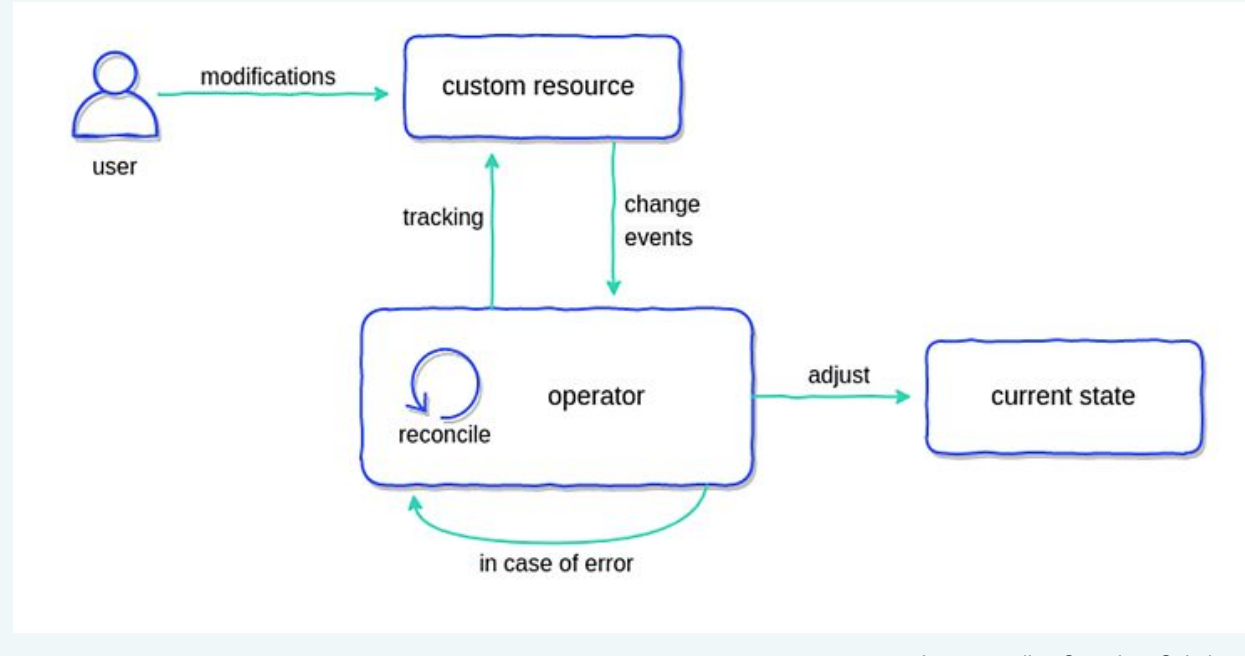

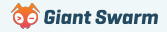

### **#10 - CRDs & Operators**

#### **Frameworks**

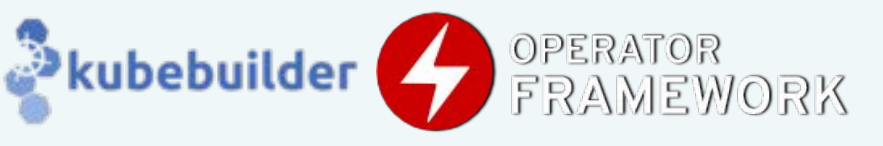

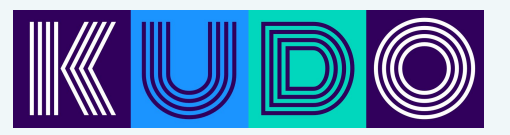

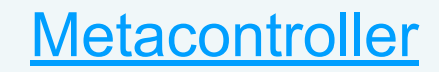

#### **References**

- <https://kubernetes.io/docs/concepts/extend-kubernetes/operator/>
- <https://blog.container-solutions.com/kubernetes-operators-explained>
- <https://operatorhub.io/> Directory of existing operators

#### **Videos**

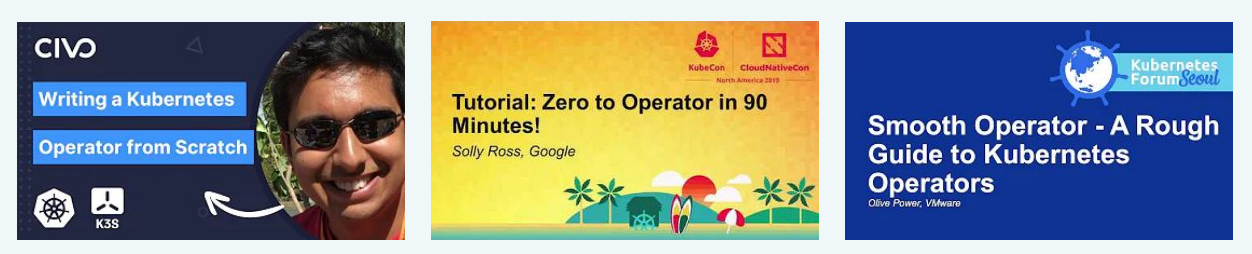

## **Summary My 10 tips for working with Kubernetes**

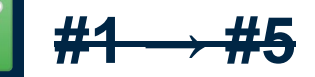

Anyone can start using these today

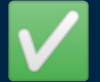

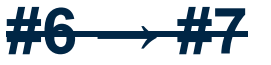

Good to know a little old-skool ops first

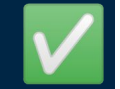

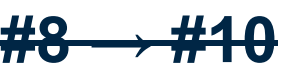

Good have some programming

knowledge

*Se Giant Swarm* 

#### **Recap**

- #1 Love your terminal
- #2 Learn to love kubectl
- #3 Multiple kubeconfigs
- #4 k9s / OpenLens
- #5 Kubectl plugins

#6 - Pod Debugging

#7 - Node Debugging

#8 - Webhooks

#9 - Kubernetes API

#10 - CRDs & Controllers

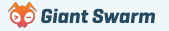

**Wrap-up Slides and resources available at:** 

**<https://go-get.link/dddem23>**

**Thoughts, comments and feedback:**

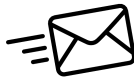

 **[feedback@marcusnoble.co.uk](mailto:feedback@marcusnoble.co.uk)**

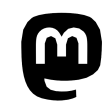

 **<https://k8s.social/@Marcus>**

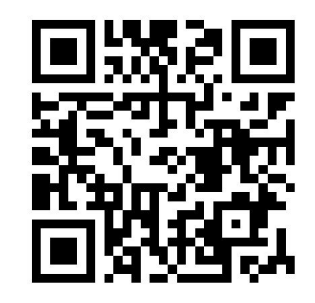

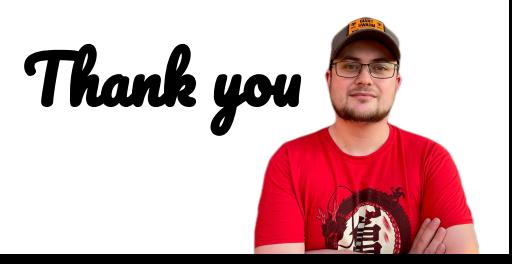

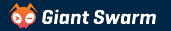